# Installation of OpenPALM on Mac OS X

By The OpenPALM Team†

## 1. Download of the latest stable OpenPALM distribution

The latest stable release of OpenPALM is downloadable from the OpenPALM web site (Fig. [1\)](#page-1-0): http://www.cerfacs.fr/globc/PALM WEB/

The instructions to download OpenPALM are accessible from the page Become a user. In order to inform the OpenPALM Team of your download, you have to fill a form (Fig. [2\)](#page-1-1).

## 2. Introduction

In the OpenPALM distribution you will find the source codes of the OpenPALM library, of its interface and of all the sessions of the training. The first thing to do is to decompress the gzipped tar archive of the distribution:

> tar -xvfz distrib.tgz

Two directories are created: PrePALM MP and PALM MP. The first one contains the graphical user interface PrePALM, the second one the OpenPALM library. Note that the OpenPALM manual is in PrePALM/DOC (in english as well as in french) and that the sources for the training sessions are in PrePALM/training

## 3. Installation of the PrePALM graphical user interface

3.1. Pre-requirements

The graphical interface PrePALM is written in Tcl/Tk with some C. Therefore you need these two environments on the machines where PrePALM has to run. The Tcl/Tk version has to be at least 8.3.

A small C program is used to interpret the STEPLANG language: it is therefore necessary to compile this component. A pre-compiled version working on i386 to i686 and x86 64 platforms is provided with the OpenPALM distribution. The most widespread public domain algebra libraries (such as BLAS, LAPACK, ScaLAPACK) interfaced in the OpenPALM algebra toolbox are not provided with the OpenPALM distribution and should be installed (if they are not already pre-installed) on the machines where the final application has to be compiled and executed. Additionally, the geophysical interpolation library based on the OASIS coupler and on the SCRIP algorithms is provided with the OpenPALM distribution.

#### 3.2. PrePALM command definition

The graphical user interface is written in Tcl/Tk which is an interpreted language. Therefore there is no need of compilation. Nevertheless every user has to set an environment variable containing the installation path and an alias as a shortcut for the GUI. Accordingly to the preferred shell you should add to the .cshrc or .bashrc or .rc file:

csh, tcsh:

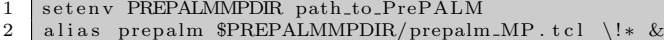

sh, bash:

† CERFACS, 42 avenue G. Coriolis, 31 057 Toulouse Cedex 01, France

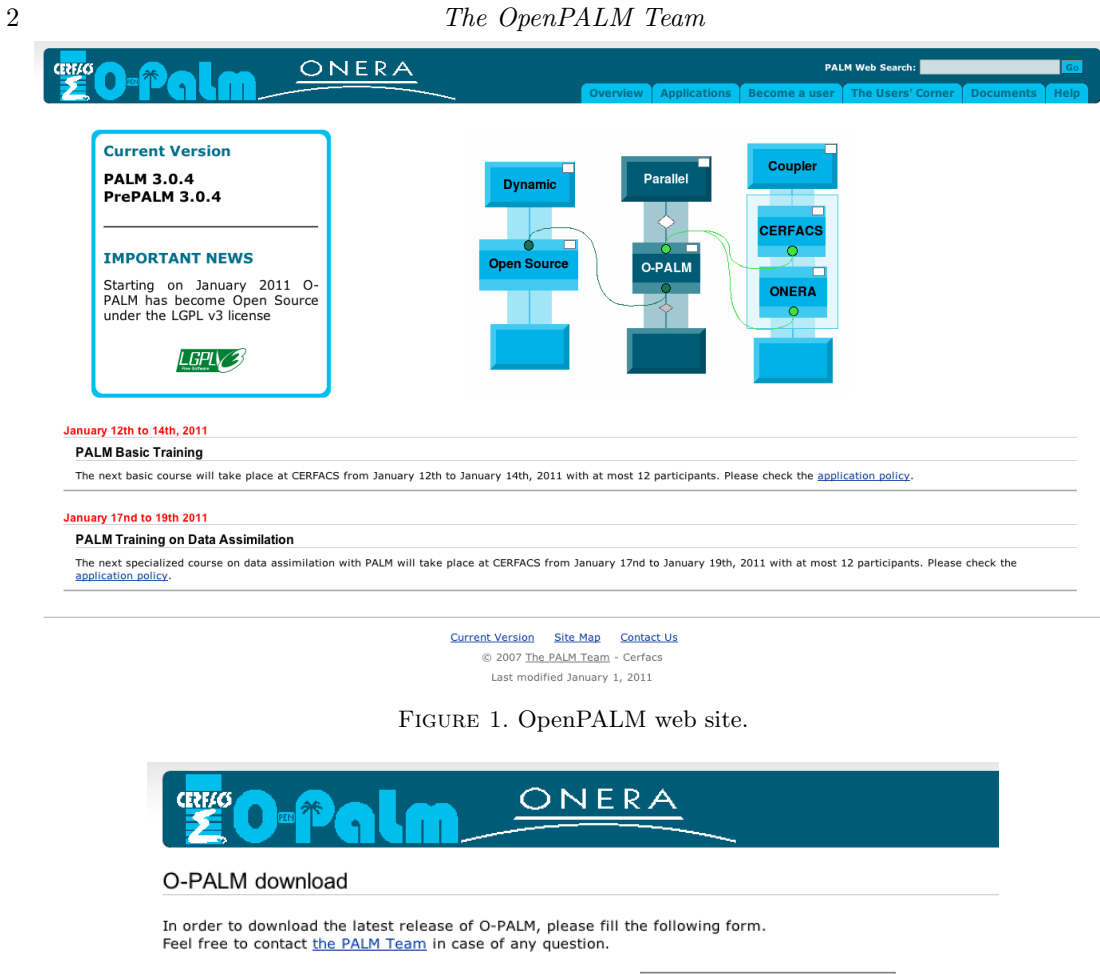

<span id="page-1-0"></span>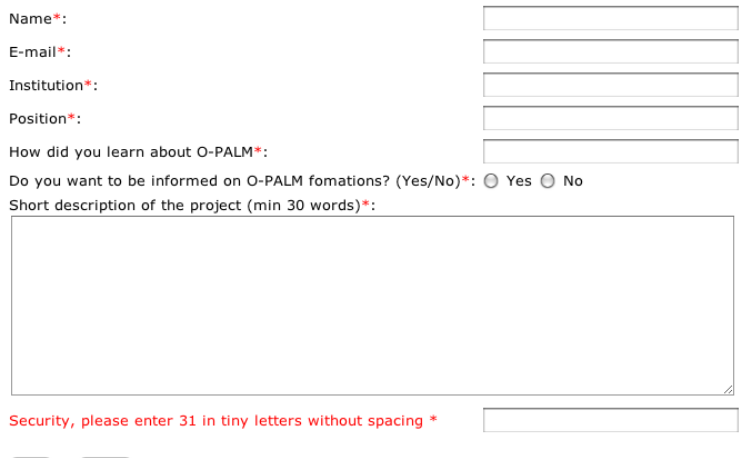

(Send) - (Cancel)

Please complete carefully all fields  $(*)$ .

<span id="page-1-1"></span>Figure 2. OpenPALM download page.

```
1 function prepalm {<br>3 $PREPALMMPDIR=path_to_PrePALM<br>3 $PREPALMMPDIR/prepalm_MP.tcl $* &<br>4 }
```

```
Optionally you can set the PREPALMEDITOR environment variable pointing to your preferred
```
editor that PrePALM will start every time it proposes to access an external editor. The default is vi. If you rather prefer emacs you should add to the shell configuration file: csh, tcsh:

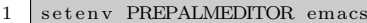

sh, bash:

1 export PREPALMEDITOR=emacs

#### 3.3. STEPLANG interpreter installation

Steplang is the command language used to describe the event driven actions manipulating the objects stored in the buffer. If you need to recompile its interpreter, enter STEPLANG the directory

 $1 > c d$  PrePALM\_MP/STEPLANG/

Modify, if needed, the simple Makefile

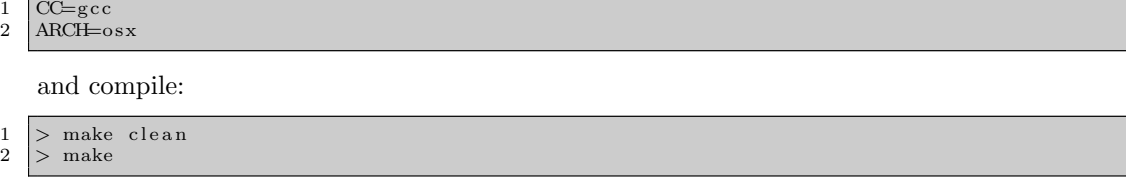

If everything go right, you should end up with the steplang-osx executable creation.

#### 4. Installation of the PALM library

#### 4.1. Pre-requirements

The OpenPALM library includes the objects used to generate the OpenPALM driver (palm main) and the user defined entities (units and blocks). This library has to be compiled on the platform where the OpenPALM applications will eventually run. The installation procedure is based on the automatic configuration tool autoconf. Remember that OpenPALM has been implemented in FORTRAN 90 and C. To install PALM it is therefore necessary to have access to:

• A FORTRAN 90 and a C compiler. They have to be compatible. The best idea is to use the two compilers from a same distribution and at the same version

• An MPI library that implements the MPI-2 standard (one does not need MPI-2 if he is only going to work in MPI-1 mode. Cf. Chapter 15 of the OpenPALM manual). The MPI library has to compiled with the same compiler as in the previous item.

Optionally, depending on the OpenPALM features you are going to use, you may need

- the standard scientific libraries BLAS and LAPACK (possibly optimised by the manufacturer).
- the parallel algebra libraries PBLAS and SCALAPACK
- the NetCDF I/O library

• the sources of the minimisers of which the interface is available in the OpenPALM algebra toolbox

Remark: you do not need superuser rights to install OpenPALM on your machine.

#### 4.2. Generalities concerning installation

You install OpenPALM with simply three commands from the PALM\_MP directory of the distribution:

```
\begin{array}{l} 1 \ 2 \end{array} > ./configure [OPTION]... [VAR=VALUE]...<br>2 > make clean
```

```
\begin{array}{c|c}\n2 & > \text{make} & \text{clean} \\
3 & > \text{make}\n\end{array}make
```

```
4 > make install
```
#### 4 The OpenPALM Team

The only step requiring some attention is the first one, for which you have to choose the proper options for the configuration. They depend on your compilers, on the platform, on the MPI distribution and, finally, on the flavor of OpenPALM (single proc, MPI-1, MPI-2) that you are going to install.

You can obtain a summary of the available options with the command ./configure help that will answer: ./configure [OPTION]... [VAR=VALUE]...

To assign environment variables (e.g., CC, CFLAGS...), specify them as VAR=VALUE. See below for descriptions of some of the useful variables. Defaults for the options are specified in brackets.

```
\begin{array}{c|c} 1 & \text{Configuration:} \\ 2 & -h, & -help \end{array}2<br>2 −−help=short display this help and exit<br>3 −−help=short display options specific
  3 −−help=short display options specific to this package<br>4 −−help=recursive display the short help of all the included packages
 5 −V, ––version display version information and exit<br>
-q, ––quiet, ––silent do not print 'checking...' messages
  6 -q, --quiet, --silent do not print 'checking...' messages<br>7 --cache-file=FILE cache test results in FILE [disabled]<br>8 -C, --config-cache alias for '--cache-file=config.cache'
 9 -n, -no−create do not create durant files<br>
-srcdir=DIR find the sources in DIR [c
10 -srcdir=DIR find the sources in DIR [configure dir or '..']
\frac{11}{12}12 Installation directories:<br>
13 --- prefix=PREFIX
                                                     install architecture-independent files in PREFIX
14 [NONE]<br>15 --exec-prefix=EPREFIX install
15 -−exec−prefix=EPREFIX install architecture-dependent files in EPREFIX
16 [ PREFIX ]
17
18 | By default, 'make install' will install all the files in<br>19 'NONE/bin', 'NONE/lib' etc. You can specify<br>20 an installation prefix other than 'NONE' using '——prefix',
21 for instance '--prefix=$HOME'.
\frac{22}{23}For better control, use the options below.
\frac{24}{25}\begin{array}{c|c|c|c|c} \text{25} & \text{Fire tuning of the installation directories:} \\ \text{26} & \text{—binding=DIR} & \text{user executable S} \end{array}26 −−bindir=DIR user executables [EPREFIX/bin]<br>27 −−sbindir=DIR system admin executables [EPRI
27 | −−sbindir=DIR system admin executables [EPREFIX/sbin]<br>28 | −−libexecdir=DIR program executables [EPREFIX/libexec]
29 ---datadir=DIR read-only-architecture-independent-data [PREFIX/share]<br>30 ---sysconfdir=DIR read-only-single-machine-data [PREFIX/etc]<br>31 ---sharedstatedir=DIR modifiable-architecture-independent-data [PREFIX/com]
32 --localstatedir=DIR modifiable single-machine data [PREFIX/var]<br>--libdir=DIR object code libraries [EPREFIX/lib]<br>--includedir=DIR C header files [PREFIX/include]<br>--oldincludedir=DIR C header files for non-gcc [/usr/incl
37 --mandir=DIR man documentation [PREFIX/man]
\frac{38}{39}System types:<br>--build-BIIID
40 -build=BUILD configure for building on BUILD [guessed]<br>41 --host=HOST cross-compile to build programs to run on
41 - host=HOST cross-compile to build programs to run on HOST [BUILD]
42
\begin{array}{c|c} 43 & \text{Optional Features:} \\ 44 & \text{--display-FeATURE} \end{array}44 -disable-FEATURE do not include FEATURE (same as -−enable-FEATURE=no)<br>45 --enable-FEATURE[=ARG] include FEATURE [ARG=ves]
45 −−enable-FEATURE[=ARG] include FEATURE [ARG=yes]<br>46 −−enable-64bits Use 64 bits addressing (
46 — enable – 64 bits – Use 64 bits addressing (default on sgi and fujitsu)<br>47 — enable – promote – real – Promote REAL fortran data type to DOUBLE PRECISION<br>48 — enable – blasopti – Use BLAS optimization (default on scala
49 ––enable–mpi_softwait Use non CPU hogging mpi_wait (default on sgi, sun, nec, linux)
50
51 Optional Packages:<br>52 --with-PACKAGE[=ARG]<br>53 --without-PACKAGE
52 −−w ith−PACKAGE[=ARG] u s e PACKAGE [ARG=y e s ]
53 −−w ithout−PACKAGE do not u s e PACKAGE ( same a s −−w ith−PACKAGE=no )
54 −−without−mpi Use Monoprocessing without MPI<br>55 −−with−mpich=MPICH_ROOT mpich for MPI (default=no)
56 −−with−lam=LAMMPIROOT lam for MPI (default=no)<br>57 −−with−openmpi=OPENMPIROOT OpenMPI for MPI (de
57 −−with-openmpi=OPENMPIROOT OpenMPI for MPI (default=no)<br>58 −−with-mpi_path=path Path of the MPI implementation
59 -−with-F90=F90 F90 compiler
60 --with-CC=CC C compiler<br>61 --with-fopt=OPT Option for
61 --with-fopt=OPT Option for Fortran Compiler<br>62 --with-copt=OPT Options for C compiler
          −−with−copt=OPT    Options for C compiler<br>--with-debug=EXTRA_FLAGS   enable debugging (
63 - with-debug=EXTRA FLAGS enable debugging (default debug flag is -g)<br>64 - with-fortran_underscore Underscore at end of fortran functions
64 --with-fortran_underscore Underscore at end of fortran functions<br>65 --with-fortran_main=MAIN internal name of main FORTRAN routine
                                                            internal name of main FORTRAN routine
```
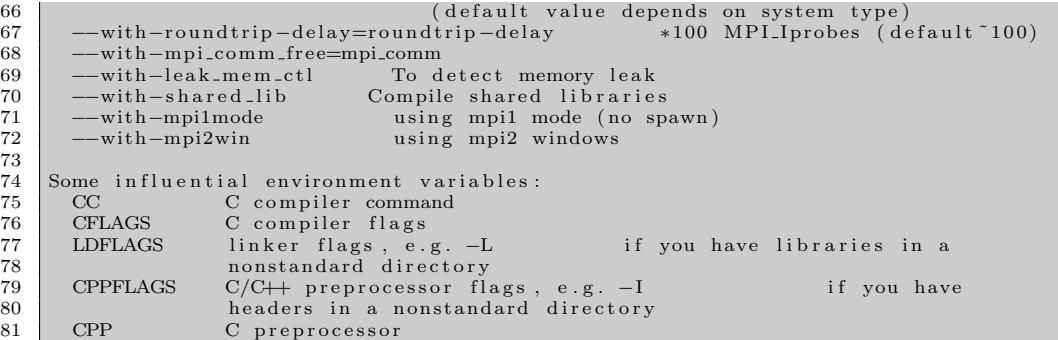

Use these variables to override the choices made by 'configure' or to help it to find libraries and programs with nonstandard names/locations.

For normal usage, you have to concentrate on the options on lines 13, 15, 40,46 ,47, 54-57, 59- 62,65, 70 and 71 only. The remaining options are dedicated to the OpenPALM developers. In any case we suggest to explicitly choose the FORTRAN 90 and C compiler. The PALM Team tested OpenPALM with most of the available compiler suites. Amongst them, notice:

- gcc and gfortran, form the GNU suite
- gcc and g95
- pgcc and pgf90 from the PGI suite PGI
- intel compilers suite
- pathscale compilers suite
- xlc and xlf90 on IBM
- sxmpif90 and sxmpicc on NEC vector supercomputers.

The most thoroughly tested configurations (the ones used at CERFACS) are (pgcc, pgf90) and (gcc, gfortran).

Remark about the GNU compilers (gcc/gfortran) and Intel (icc/ifort): In this case you have to add the option: –with-fortran main=MAIN otherwise it won't be possible to link objects written in C and objects written in FORTRAN.

Important remark: It is absolutely mandatory that the C and FORTRAN compilers are compatible and to use them for compiling (in this given order):

- the MPI library
- the PALM library
- the object libraries for the PALM units
- the PALM applications.

Once you have chosen the compilers, you could maybe have to choose an MPI distribution and indicate it as an option of configure. For the MPI-2 mode, the following public domain distributions have been tested and validated:

• LAM/MPI version 6 and following: option –with-lam=path where LAM/MPI is installed

• OPENMPI version 1.2.7 and following: option –with-openmpi=path where OPENMPI is installed

• MPICH2 version 1.0.7 and following: option –with-mpich=path where MPICH is installed

For the MPI-1 mode, almost every MPI distribution implements the MPI-1 standard with an appropriate quality and completeness.

#### 4.3. Example of installation on a Mac os X

For the installation on Mac os X presented here, gfortran and gcc are used as compilers and MPICH2 for the MPI distribution. The compiler gfortran can be downloaded at (http://hpc.sourceforge.net/) and MPICH2 at (http://www.mcs.anl.gov/research/projects/mpich2/)

#### 4.3.1. Installation of MPICH2

The installation of MPICH2 is facilitated by the configure command:

6777777777

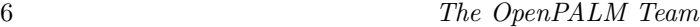

```
\begin{array}{|l|l|} \hline 1 & > & \text{export FFLAGS} \hline 2 & > & \text{ / configure } \hline \end{array}2 > ./configure --prefix=$install_dir_mpich2 --exec-prefix=$install_dir_mpich2<br>3 --enable-shared
         3 −−en ab l e−sh a r ed
```
Then, the compilation and installation of MPICH2 in the directory  $\hat{y}_{install\_dir\_mpich2}$  is obtained by:

#### $\begin{array}{c|c}\n1 & > \text{make} \\
2 & > \text{make}\n\end{array}$  $>$  make install

4.3.2. Installation of OpenPALM in the MPI-1 mode

It is possible to install the OpenPALM library in MPI-1 and MPI-2 modes on the same machine. The configuration commande for the MPI-1 mode reads:

1 > export CFLAGS="-dynamiclib\_-framework\_Accelerate\_\_-flat\_namespace\_\_-Wl,-undefined,<br>2 suppress"

 $\begin{array}{c|c} 2 & \text{suppress} \\ 3 & > . / \text{conf} \end{array}$  $\frac{3}{2}$  > .  $\frac{1}{2}$  configure --enable-64 bits --with-mpich=\$ install\_dir\_mpich 2 --with-fortran\_main=MAIN\_ -with-F90=mpif77 -with-CC=mpicc --with-shared\_lib

At the end of the end of the execution of the configure, you see that the OpenPALM library will be installed in

1 PREFIX=\$PALM\_MP/unknown64r4native\_mpi1mode

2 EXEC\_PREFIX=\$/PALM\_MP/unknown64r4native\_mpi1mode

where unknown stands for the architecture and native mpi1mode for the MPI distribution in MPI-1 mode.

Important remark: note that a change must be done in the OpenPALM Makefile. Indeed, this file actually contains the following line:

1 SO FLAGS=−sh a r ed −fPIC

that must be replaced by:

1 SO FLAGS=−dynamiclib −flat\_namespace –Wl,−undefined, suppress –m64

Finally, to compile and install the OpenPALM library, tape

```
\begin{array}{c|c}\n1 & > \text{make} \\
2 & > \text{make}\n\end{array}\begin{array}{c|c} 2 & \text{make } \text{install} \\ 3 & \text{rank} \end{array}
```
- $3 > \text{ranlib } -\text{c}$  unknown64r4native\_mpi1mode/lib/libpalm.a<br>4 > ranlib -c unknown64r4native\_mpi1mode/lib/libdrv.a
- > ranlib −c unknown64r4native\_mpi1mode/lib/libdrv.a<br>> ranlib −c unknown64r4native\_mpi1mode/lib/libdtm.a  $5$  > ranlib -c unknown64r4native\_mpi1mode/lib/libdtm.a
- 

The ranlib command aims at adding or updating the table of contents of archive libraries. Without this operation on the OpenPALM libraries, the creation of the executables of coupling applications if not possible.

#### 4.3.3. Installation of OpenPALM in the MPI-2 mode

To install the OpenPALM library in MPI-2 in the same \$PALM\_MP directory, it is important to clean the previous compilation:

 $1$  > make clean

Then, the same procedure as for the MPI-1 mode is followed:

```
1 > export CFLAGS="-dynamiclib_-framework_Accelerate__-flat_namespace__-Wl,-undefined,<br>2 suppress"
\begin{array}{c|c} 2 & \text{suppress}^n \\ 3 & > . \end{array}-enable -64 bits --with-mpich=$install_dir_mpich2 --with-fortran_main=MAIN_
```

```
4 −−w ith−F90=mp i f77 −w ith−CC=mp icc −−w ith−s h a r e d l i b
```
At the end of the end of the execution of the configure, you see that the OpenPALM library will be installed in

- 1 PREFIX=\$PALM MP/ unknown64r4nat iv e
- 2 EXEC\_PREFIX=\$/PALM\_MP/unknown64r4native

## Installation of OpenPALM on Mac OS X 7

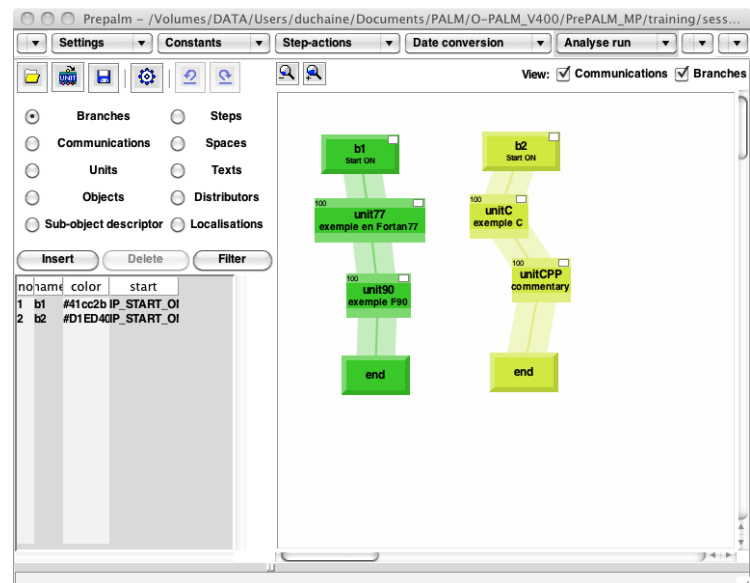

<span id="page-6-0"></span>FIGURE 3. Example of verification test with session 2 of the training.

where *unknown* stands for the architecture and *native* for the MPI distribution.

Important remark: note that, as for the MPI-1 installation, a change must be done in the OpenPALM Makefile. Indeed, this file actually contains the following line:

1 SO FLAGS=−sh a r ed −fPIC

that must be replaced by:

```
1 SO FLAGS=−dynamiclib -flat_namespace -Wl,-undefined, suppress -m64
```
Finally, to compile and install the OpenPALM library, tape

```
\begin{array}{c|c}\n1 & > \text{make} \\
2 & > \text{make}\n\end{array}\begin{array}{c|c}\n2 & > \text{make} & \text{install} \\
3 & > \text{rank}\text{e} & -\text{c} & \text{ur}\n\end{array}3 |> ranlib −c unknown64r4native/lib/libpalm.a<br>4 |> ranlib −c unknown64r4native/lib/libdrv.a
5 > ranlib -c unknown64r4native/lib/libdtm.a
```
As explained for the MPI-1 installation, the *ranlib* command aims at adding or updating the table of contents of archive libraries. Without this operation on the OpenPALM libraries, the creation of the executables of coupling applications if not possible.

#### 4.4. Checking of the installation and additional informations

In order to check the installation of OpenPALM in both MPI modes, we use session 2 of the training program (Fig. [3\)](#page-6-0). For more details on this session as well as the use of PrePALM to generate MPI-1 and MPI-2 application, refer to the OpenPALM manual.

The compilation options contained in the Make.include are suitable for both the MPI-1 and MPI-2 modes. Note that as gfortran is used here, it is necessary to add the reference to gfortran library -lgfortran in the C flags.

```
1 # ˜˜˜˜˜˜˜˜˜˜˜˜˜˜˜˜˜˜˜˜˜˜˜˜˜˜˜˜˜˜˜˜˜˜˜˜˜˜˜˜˜˜˜˜˜˜˜˜˜˜˜˜˜˜˜ #
     PALMHOME = PALM_MP/unknown64r4native_mpi1mode
 3
 4 \mid F90 = mpif775 F90FLAGS = -O2 -fconvert=big-endian
 \begin{array}{c|c}\n6 & \text{LF90FLAGS} =\n7 & \text{F90EXTLIB} =\n\end{array}F90EXTLIB =\frac{8}{9}\begin{array}{c|c}\n 9 & F77 = \text{mpif77} \\
 10 & F77 \text{FLAGS} = -\n\end{array}10 \begin{array}{r} F77FLAGS = -O2 -fconvert=big-endian<br>11 LF77FLAGS =
     LF77FLAGS =
```
8 The OpenPALM Team

```
12 F77EXLIB =
\begin{array}{c} 13 \\ 14 \end{array}FPPFLAGS = -cpp\begin{array}{c} 15 \\ 16 \end{array}16 | CC = mpicc<br>17 | CCFLAGS = −dynamiclib −Wl,−undefined ,suppress −flat_namespace<br>18 | LCCFLAGS =<br>19 | CCEXTLIB = −L/usr/local/lib/x86_64/ −lgfortran
\frac{20}{21}21 C++ = mpicxx<br>22 C++FLAGS =<br>23 LC++FLAGS =<br>24 C++EXTLIB = −L/usr/local/lib/x86_64/ −lgfortran
\frac{25}{26}OMPFLAGS =\frac{27}{28}\text{SOFLAGS} = -\text{dynamiclib -Wl},-\text{undefined}, \text{suppress -flat\_namespace -m64}\frac{29}{30}\frac{30}{31} INCLUDES = -1../../SRC/HEADERS/<br>31 LIBS =
       LIBS =\begin{array}{c} 32 \\ 33 \end{array}\overline{S} USERINCF =
\frac{34}{35}35 # ˜˜˜˜˜˜˜˜˜˜˜˜˜˜˜˜˜˜˜˜˜˜˜˜˜˜˜˜˜˜˜˜˜˜˜˜˜˜˜˜˜˜˜˜˜˜˜˜˜˜˜˜˜˜˜ #
```
Once the compilation of the application is done, the MPI-1 application is executed with

1 > mpiexec -np 1 ./palm\_main : -np 1 ./main\_unit77 :<br>2 -np 1 ./main\_unit90 : -np 1 ./main\_unitC : -np 1 ./main\_unitCPP

while the MPI-2 application is launched by

 $1$  > mpiexec -np 1 ./palm\_main